Quiz Maker FAQ ProProfs Quiz Maker FAQs

# How to Create a Multiple Choice Quiz

Video About: [How to Create an Online Quiz in Under 5 Mins](https://www.youtube.com/watch?v=xX1BG3WwRvM)

You can create many different kinds of quizzes, using a variety of question types such as [matching quiz,](https://quiz.proprofs.com/how-do-i-create-a-matching-quiz) [fill in the blanks](https://quiz.proprofs.com/how-to-create-fill-in-the-blank-questions-with-proprofs-quiz-maker), [true or false,](https://quiz.proprofs.com/how-do-i-create-a-true-or-false-quiz) etc. To learn more, please read: [What question](https://quiz.proprofs.com/what-question-types-do-you-support) [types do you support?](https://quiz.proprofs.com/what-question-types-do-you-support) 

Multiple choice or objective response is a form of an objective assessment in which respondents are asked to select only correct answers from the choices offered as a list. One of the best ways to accurately access the knowledge of your learners is by creating a multiple choice quiz.

You can also create a [cloze test](http://quiz.proprofs.com/how-to-create-a-cloze-test), which is a combination of [multiple choice](https://www.proprofs.com/quiz-school/solutions/multiple-choice-test-maker/) and fill in the blanks question types.

Here's a preview of a multiple choice question type:

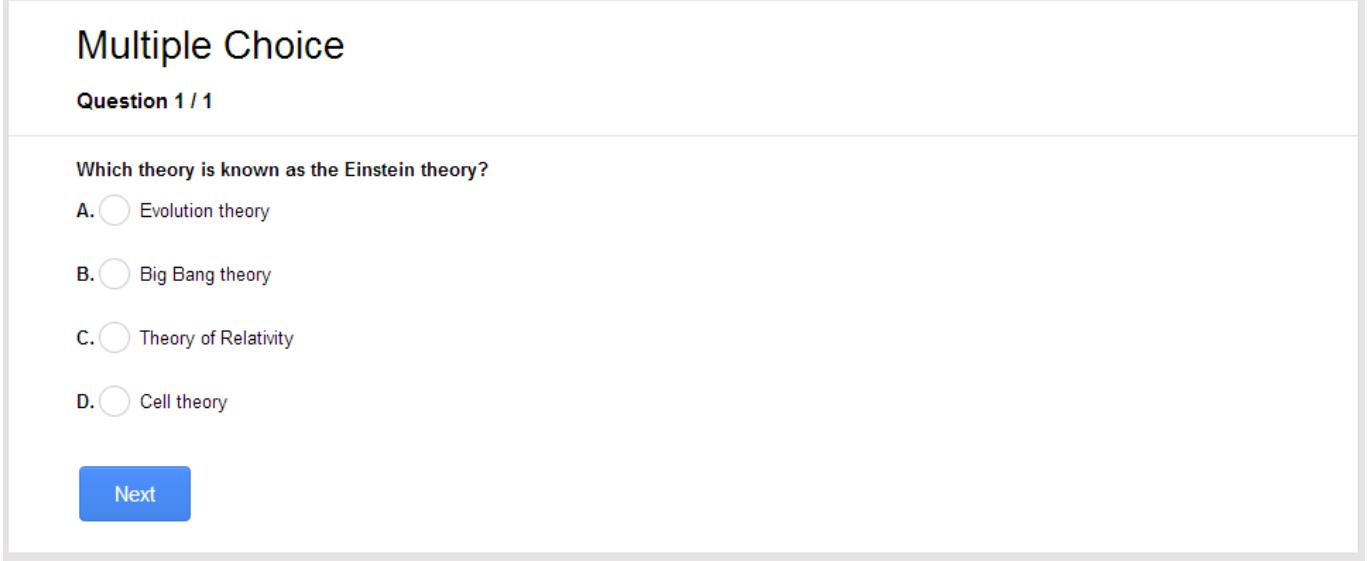

## Benefits of a multiple choice quiz in a nutshell

- Saves you time as the grading is automated
- Only one choice can be selected, so ideal for a test on factual topics. If you want to allow multiple selections, try checkbox question
- Can be used for both scored & [personality quizzes.](https://www.proprofs.com/quiz-school/solutions/personality-quiz/) This article shows how to add multiple choice questions to a [scored quiz.](https://quiz.proprofs.com/quick-start-guide-how-to-create-a-quiz) Similar steps apply to a personality quiz as well
- Easy to create numerous questions on different topics
- An efficient way of testing the knowledge of large batches of learners

• Allows you to create engaging quizzes using a variety of **multiple choice question layouts** 

#### Here's how you can add a multiple choice question to your quiz:

Step 1. Navigate to ["Create A Quiz"](https://www.proprofs.com/quiz-school/create-a-quiz/) and then select "Create a Scored Quiz." A new quiz will be created, and you will be redirected to the [quiz editor](https://quiz.proprofs.com/introduction-to-the-quiz-editor).

Step 2. Describe your quiz by adding the quiz title, description (instructions for learners if any).

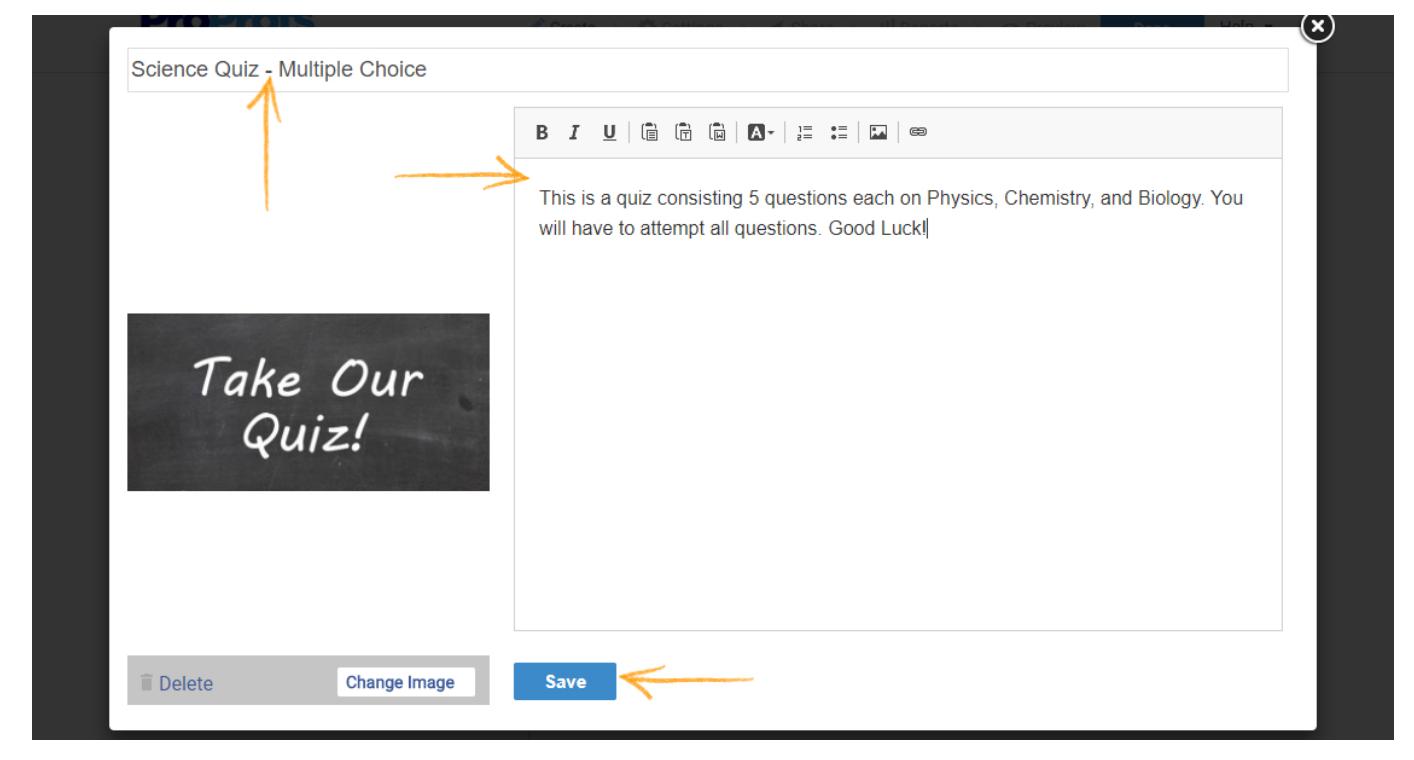

Step 3. To add a question select "Multiple Choice" from the options on the left.

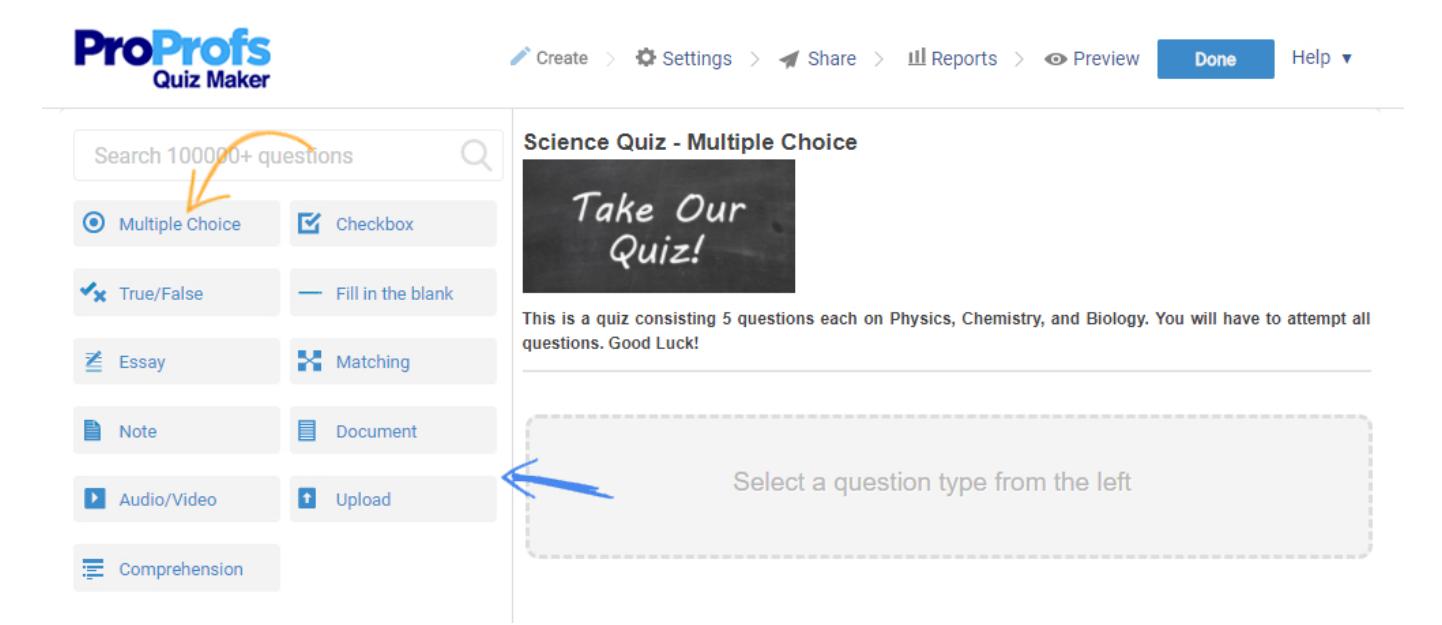

Step 4. Enter the question and add the answer choices. Also, do remember to mark the correct answer. You can make the question mandatory by selecting the checkbox for "Required question" at the bottom.

Similarly, you can change the layout of the question by selecting a layout option from the drop-

You can add feedback to the question which is an explanation shown after the question is attempted.

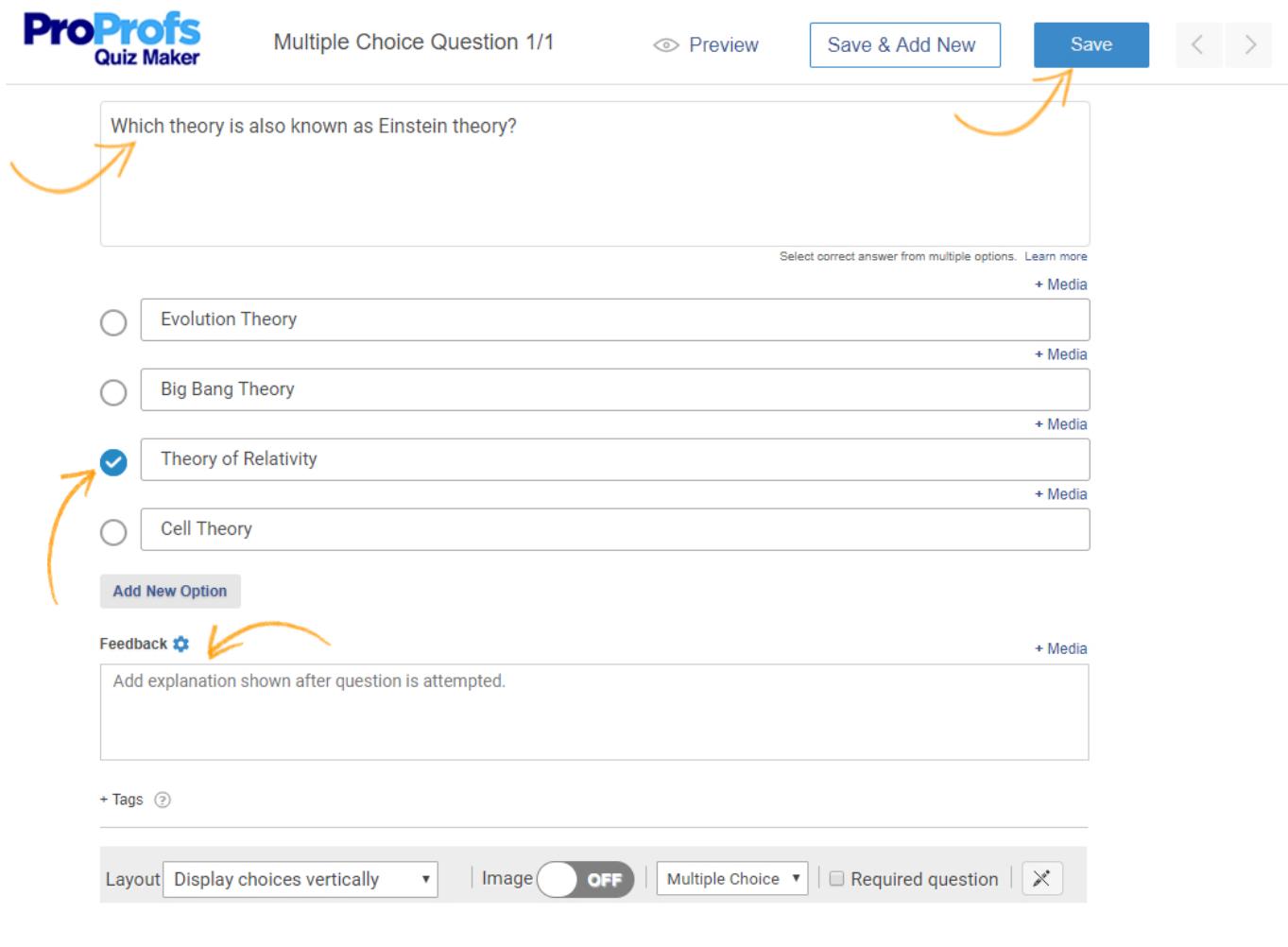

#### [Create a multiple choice quiz](https://www.proprofs.com/quiz-school/create-a-quiz/)

### Related Articles:

[What All Different Question Types Does ProProfs Support?](https://quiz.proprofs.com/what-question-types-do-you-support) [How to Use Quiz Templates & Questions](https://quiz.proprofs.com/how-to-create-a-quiz-by-copying-questions-from-my-existing-quizzes) [How do I Bulk-Import Questions from Excel?](https://quiz.proprofs.com/how-to-bulk-import-questions-from-an-excel-document-to-your-quiz) [Introduction to The Quiz Editor](https://quiz.proprofs.com/introduction-to-the-quiz-editor)